## С Банк России Особенности создания МЧД в едином формате для взаимодействия с Банком России посредством личного кабинета

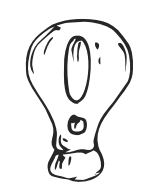

**Сведения о доверенности.** Обратите внимание на значения следующих полей:

- в поле «*Флаг обязательности элементов*» «00000000»
- в поле «*Идентификатор файла*» «[R\\_Т\\_GGGGMMDD\\_N»](https://partners.gosuslugi.ru/catalog/attorney), согласно единому формату МЧД, размещенному на Едином портале государственных и муниципальных услуг

**Сведения о доверителе.** Согласно п. 3 ст. 187 ГК РФ доверенность, выдаваемая в порядке передоверия, удостоверяется у нотариуса, **кроме** случаев выдачи доверенности в порядке передоверия юридическими лицами, руководителями филиалов и представительств юридических лиц.

В случае оформления доверенности, выданной в порядке передоверия руководителем филиала, необходимо:

- выбрать опцию **«Передоверие»**
- заполнить информацию о первоначальной доверенности (*на руководителя филиала*)
- заполнить раздел «*Сведения о филиале* (*обособленном подразделении*) *юридического лица*»
- заполнить раздел, содержащий *Сведения о лице*, *действующем от имени филиала по доверенности*

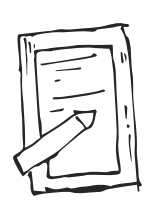

**Сведения о полномочиях.** В случае использования МЧД для взаимодействия с Банком России в поле «Тип полномочия» необходимо:

- выбрать опцию «**Машиночитаемое полномочие**»
- заполнить подраздел «*Сведения о машиночитаемом полномочии* (*машиночитаемых полномочиях*)»

Для взаимодействия с Банком России посредством личного кабинета полномочия, удостоверенные такой МЧД, определяются в соответствии с [классификатором](https://esnsi.gosuslugi.ru/classifiers/7721/data?pg=1&p=1) полномочий

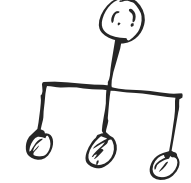